# **Enterprise Dynamics Release Notes**

*Enterprise Dynamics 10.3*

Written by: INCONTROL Simulation Solutions

Papendorpseweg 77

3528 BJ Utrecht

The Netherlands

[www.incontrolsim.com](http://www.incontrolsim.com/)

Date: 18-2-2020 12:13

Version: 10.3

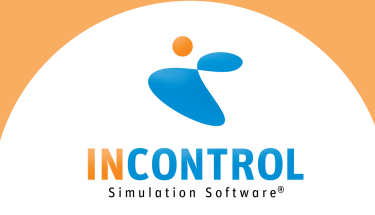

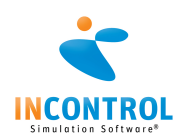

## Release Notes 10.3

Below are all the issues handled during the development of Enterprise Dynamics 10.3. We have listed them in several categories and you can find details of all these issues in our online support tracking system.

Visit the support section on [support.incontrolsim.com](http://support.incontrolsim.com/) to login in to INCONTROL JIRA.

For all Enterprise Dynamics users, the Enterprise Dynamics Community is the location to exchange thoughts, ideas and technical information. Everyone can become a member of our ever-growing community. You can visit the community at [community.incontrolsim.com.](http://community.incontrolsim.com/)

We always try to keep our software compatible with models created in earlier versions. We now have made improvements that could could cause errors when you open a model created in an earlier version. We have listed the possible causes for these errors and their solution here.

### **New Feature**

- $\bullet$  [\[APP-173\]](https://incontrolsim.atlassian.net/browse/APP-173) Inviewfield check in composition container
- [\[APP-638\]](https://incontrolsim.atlassian.net/browse/APP-638) Visualization of the content of the table in 2D and 3D
- $\bullet$  [\[APP-639\]](https://incontrolsim.atlassian.net/browse/APP-639) A central point where statistics, settings and so on for an atom are presented.
- [\[APP-660\]](https://incontrolsim.atlassian.net/browse/APP-660) Making screenshots of a 2D window at high definition.
- [\[LOG-289\]](https://incontrolsim.atlassian.net/browse/LOG-289) It would be useful if the unpack atom is also able to keep the order of the unpacked atoms.
- [\[ED-1124\]](https://incontrolsim.atlassian.net/browse/ED-1124) Color picker with alpha color
- [\[ED-1252\]](https://incontrolsim.atlassian.net/browse/ED-1252) BIM (Model3DImport) new engine functions
- $\bullet$  [\[ED-1283\]](https://incontrolsim.atlassian.net/browse/ED-1283) Allow the atom memory pool size to be set
- [\[ED-1304\]](https://incontrolsim.atlassian.net/browse/ED-1304) Possibility to check whether a field is equal to NULL in a dbExpress result set
- $\bullet$  [\[ED-1308\]](https://incontrolsim.atlassian.net/browse/ED-1308) 4DScript to reference nodes by name and retrieve node name
- [\[ED-1366\]](https://incontrolsim.atlassian.net/browse/ED-1366) Sign Installers & Executables with a certificate
- [\[ED-1392\]](https://incontrolsim.atlassian.net/browse/ED-1392) String separation for FRISO
- [\[ED-1409\]](https://incontrolsim.atlassian.net/browse/ED-1409) Modify Splash and About to reflect INCONTROL Simulation Software over ED and PD

#### **Bug**

- [\[APP-297\]](https://incontrolsim.atlassian.net/browse/APP-297) Cannot set location of product in queue
- $[APP-547]$  Minimize functionality on buttons on main ribbon should be accesible
- [\[APP-549\]](https://incontrolsim.atlassian.net/browse/APP-549) Error monitor closes and clears messages after copy & paste of atoms
- [\[APP-590\]](https://incontrolsim.atlassian.net/browse/APP-590) Open Excel sheet in ExcelActiveX with the setting not visible is not working correctly
- $\bullet$  [\[APP-593\]](https://incontrolsim.atlassian.net/browse/APP-593) Double file extension when saving the composition container
- $\bullet$  [\[APP-602\]](https://incontrolsim.atlassian.net/browse/APP-602) Movie creator atom Save settings to Excel does not work
- [\[APP-603\]](https://incontrolsim.atlassian.net/browse/APP-603) Atom Advanced Non Accumulating Conveyor Straight speed changing example model with sensors fails
- [\[APP-604\]](https://incontrolsim.atlassian.net/browse/APP-604) Advanced Transporter Speed shown in SpeedoMeter is not correct in corners
- [\[APP-605\]](https://incontrolsim.atlassian.net/browse/APP-605) Error messages Corner Transfer Unit that CurOC is not existing (CTU Detect Collision)
- [\[APP-609\]](https://incontrolsim.atlassian.net/browse/APP-609) Alter 3D allows changing of atom name
- [\[APP-612\]](https://incontrolsim.atlassian.net/browse/APP-612) Splitter recirculation not accepted
- [\[APP-613\]](https://incontrolsim.atlassian.net/browse/APP-613) Pick & Place rules for advanced robots use incorrect atom reference
- $\bullet$  [\[APP-615\]](https://incontrolsim.atlassian.net/browse/APP-615) Multi-edit now sets the given value as is. An interpretation should also be possible.
- [\[APP-616\]](https://incontrolsim.atlassian.net/browse/APP-616) ActiveXDemo.exe in the example models does not work
- $\bullet$  [\[APP-619\]](https://incontrolsim.atlassian.net/browse/APP-619) The help button is missing on the User Event atom Edit GUI.
- [\[APP-621\]](https://incontrolsim.atlassian.net/browse/APP-621) Cannot set camera position for Dynamic camera shadow object
- [\[APP-624\]](https://incontrolsim.atlassian.net/browse/APP-624) Report Atom no decimals and unknown status named 'status'
- [\[APP-627\]](https://incontrolsim.atlassian.net/browse/APP-627) MultiService does not work with HumanResource
- [\[APP-630\]](https://incontrolsim.atlassian.net/browse/APP-630) Task interruption of human resources gets stuck when interrupting at the current location
- [\[APP-631\]](https://incontrolsim.atlassian.net/browse/APP-631) DataRecorder gives errors when writing data away in Excel.
- [\[APP-635\]](https://incontrolsim.atlassian.net/browse/APP-635) AVAR robot insert routine throws error
- [\[APP-637\]](https://incontrolsim.atlassian.net/browse/APP-637) Spacing error in Accumulating Conveyor
- [\[APP-640\]](https://incontrolsim.atlassian.net/browse/APP-640) Initialize atom code execution not correct

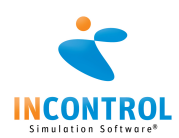

- [\[APP-641\]](https://incontrolsim.atlassian.net/browse/APP-641) Curved conveyors give a 3D-draw error when setting angle to 0.
- $\bullet$  [\[APP-642\]](https://incontrolsim.atlassian.net/browse/APP-642) GUI's with position 'Default' can be created partially outside the screen.
- [\[APP-646\]](https://incontrolsim.atlassian.net/browse/APP-646) Path\_CalcBezierCurveLength does not take z coordinate into account
- $[APP-647]$  Using the MultiEdit on an atom that has a mother that is not defined within the library gives errors,
- $\bullet$  [\[APP-654\]](https://incontrolsim.atlassian.net/browse/APP-654) In the stacker the cycletime is stored as an Expression and wrongly used
- $\bullet$  [\[APP-658\]](https://incontrolsim.atlassian.net/browse/APP-658) The color of the atom that is controlled by an availability control is not always set back to its original color.
- [\[APP-665\]](https://incontrolsim.atlassian.net/browse/APP-665) MovieCreator improvements
- [\[APP-676\]](https://incontrolsim.atlassian.net/browse/APP-676) Enterprise Dynamics 10 Feedback: Scenario Manager Creating a Scenario.html not up to date
- [\[APP-677\]](https://incontrolsim.atlassian.net/browse/APP-677) Tutorial pdf refereces outside pdf
- [\[APP-680\]](https://incontrolsim.atlassian.net/browse/APP-680) Advanced Transporters are slow in larger networks.
- $\bullet$  [\[APP-683\]](https://incontrolsim.atlassian.net/browse/APP-683) The Help Guides need to be checked if the images are still up to date
- $[APP-695]$  Rotated text in the Textbox atom vanishes in 3D at some angle
- [\[APP-696\]](https://incontrolsim.atlassian.net/browse/APP-696) Sensor position of advanced conveyors cannot be a 4DScript expression
- [\[APP-699\]](https://incontrolsim.atlassian.net/browse/APP-699) An access violation occurs with advanced transporter when destination is only reachable driving against a one way connection.
- $[APP-700]$  Even though a newer library is available, the older one is loaded.
- [\[LOG-322\]](https://incontrolsim.atlassian.net/browse/LOG-322) Multiple issues with Human Resources
- $\bullet$  [\[LOG-325\]](https://incontrolsim.atlassian.net/browse/LOG-325) Splitter: adding attributes to products doesn't work for more than one splitter
- [\[LOG-329\]](https://incontrolsim.atlassian.net/browse/LOG-329) Carrousel Server Example Model Gives Errors
- [\[LOG-336\]](https://incontrolsim.atlassian.net/browse/LOG-336) Advanced Robots cannot create routines anymore due to restrictions in compiling attributes
- $\bullet$  [\[LOG-337\]](https://incontrolsim.atlassian.net/browse/LOG-337) Delete empty topic from help
- $[ED-1218]$  Setting a function with DefineFunction to private is not working
- [\[ED-1234\]](https://incontrolsim.atlassian.net/browse/ED-1234) dbExpress parallel replications MS access freezes after 50+ replications
- [\[ED-1251\]](https://incontrolsim.atlassian.net/browse/ED-1251) InViewField is no longer working?
- [\[ED-1260\]](https://incontrolsim.atlassian.net/browse/ED-1260) DestroyEventsOfAtom not consistent with help
- $\bullet$  [\[ED-1266\]](https://incontrolsim.atlassian.net/browse/ED-1266) When ED is busy (both 8.2 and 10.2) under Windows 10, the ribbons are depicted in a strange manner
- [\[ED-1276\]](https://incontrolsim.atlassian.net/browse/ED-1276) Autocomplete results in a %-sign, instead of the desired code
- [\[ED-1294\]](https://incontrolsim.atlassian.net/browse/ED-1294) Loading older model with custom attributes gives errors
- [\[ED-1297\]](https://incontrolsim.atlassian.net/browse/ED-1297) Closing FRISO/ED throws an exception
- [\[ED-1299\]](https://incontrolsim.atlassian.net/browse/ED-1299) DrawSphere maximum sides angle parameter fails
- [\[ED-1303\]](https://incontrolsim.atlassian.net/browse/ED-1303) 4D-script reference to inherited datacontainer not given in code-completion
- [\[ED-1306\]](https://incontrolsim.atlassian.net/browse/ED-1306) Sorting tables 2 times in sequence on columns containing strings is returning an unexpected order
- [\[ED-1318\]](https://incontrolsim.atlassian.net/browse/ED-1318) Like MultiVectorFieldName also add a VectorFieldName
- $\bullet$  [\[ED-1330\]](https://incontrolsim.atlassian.net/browse/ED-1330) Watches does not display results
- [\[ED-1333\]](https://incontrolsim.atlassian.net/browse/ED-1333) Bitwise or logical AND
- [\[ED-1335\]](https://incontrolsim.atlassian.net/browse/ED-1335) Help missing for DataContainer functions
- [\[ED-1337\]](https://incontrolsim.atlassian.net/browse/ED-1337) Polygon help incorrect
- $\bullet$  [ $ED-1340$ ] "see also" links are not visible in the help when generating only the 4DScript help
- [\[ED-1343\]](https://incontrolsim.atlassian.net/browse/ED-1343) ShowAtomTree(Treeatom) not working
- [\[ED-1345\]](https://incontrolsim.atlassian.net/browse/ED-1345) SetFogEnd is not accepting parameters
- [\[ED-1348\]](https://incontrolsim.atlassian.net/browse/ED-1348) InList provides incorrect result value
- [\[ED-1352\]](https://incontrolsim.atlassian.net/browse/ED-1352) ToolTip in 4Dscript is only working once.
- **[\[ED-1353\]](https://incontrolsim.atlassian.net/browse/ED-1353)** Collapse and Expand in function editor
- $\bullet$  [\[ED-1358\]](https://incontrolsim.atlassian.net/browse/ED-1358) 3D window needs an continously growing amount of memory and doesn't release it. ED Crashes in the end.
- [\[ED-1365\]](https://incontrolsim.atlassian.net/browse/ED-1365) FileOpen always creates Unicode files
- [\[ED-1370\]](https://incontrolsim.atlassian.net/browse/ED-1370) Error when loading a (seemingly) correct 4DSi in the interact
- [\[ED-1378\]](https://incontrolsim.atlassian.net/browse/ED-1378) Edittable is not working at random in both ED and PD
- [\[ED-1404\]](https://incontrolsim.atlassian.net/browse/ED-1404) Animation engine error: EOGLGlobals

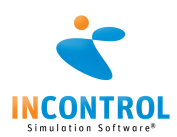

- [\[ED-1407\]](https://incontrolsim.atlassian.net/browse/ED-1407) Copy-Paste of two atoms throws access violation on exit
- [\[ED-1410\]](https://incontrolsim.atlassian.net/browse/ED-1410) Allow Model Atom References in Code Completion checkbox stalls application when editing 4DScript during run.
- [\[ED-1412\]](https://incontrolsim.atlassian.net/browse/ED-1412) AtomDataContainer handles non existing containers inconsistently.

#### **Improvement**

- $\bullet$  [\[APP-271\]](https://incontrolsim.atlassian.net/browse/APP-271) Not able to open example model in Evaluation versions
- $\bullet$  [\[APP-443\]](https://incontrolsim.atlassian.net/browse/APP-443) Optimize help-file, example model and tutorial annexes regarding use of ASRS atom
- $[APP-474]$  The search of an atom in the 2D model layout doesn't present much help...
- [\[APP-563\]](https://incontrolsim.atlassian.net/browse/APP-563) Deprecate StandardDisplay and implement new function
- $[APP-565]$  Solving the DestroyAtom of a BaseClase atom (splitter, stacker)
- [\[APP-576\]](https://incontrolsim.atlassian.net/browse/APP-576) MovieCreator shadow
- [\[APP-601\]](https://incontrolsim.atlassian.net/browse/APP-601) Products in Multiservice atom should freeze when unavailability
- [\[APP-607\]](https://incontrolsim.atlassian.net/browse/APP-607) Queue animation is no longer updated in 3D if capacity > 10
- [\[APP-608\]](https://incontrolsim.atlassian.net/browse/APP-608) Enormous amount of Attributes on arrival list
- [\[APP-626\]](https://incontrolsim.atlassian.net/browse/APP-626) Improve visualization of Nodes
- $\bullet$  [\[APP-633\]](https://incontrolsim.atlassian.net/browse/APP-633) Only replace .bak file when the last safe has a file sieze larger then 0kb.
- $[APP-636] 4DScript in TextBox$  $[APP-636] 4DScript in TextBox$
- [\[APP-644\]](https://incontrolsim.atlassian.net/browse/APP-644) Automatic creation of global column- or row-variables for easy referencing
- [\[APP-645\]](https://incontrolsim.atlassian.net/browse/APP-645) Check if the QuickStart are still up to date
- [\[APP-649\]](https://incontrolsim.atlassian.net/browse/APP-649) "New Atom" should not include a space in the name.
- [\[APP-650\]](https://incontrolsim.atlassian.net/browse/APP-650) "Table atom" always overwrites OnInit when "OK"/"Apply" is clicked in the GUI
- [\[APP-652\]](https://incontrolsim.atlassian.net/browse/APP-652) Make use of a dedicated vector instead of global gData object for the path functionality of the MovieCreater
- $[APP-653]$  Legend for 2D and 3D
- [\[APP-656\]](https://incontrolsim.atlassian.net/browse/APP-656) Allow penalties on network connections for AT and HR
- $[APP-662]$  Possibility to show the clock when making a snapshot
- $[APP-664] Help on search$  $[APP-664] Help on search$
- [\[APP-666\]](https://incontrolsim.atlassian.net/browse/APP-666) Allow a 3D Bezier curve on the MovieCreator
- [\[APP-668\]](https://incontrolsim.atlassian.net/browse/APP-668) Add Entry and Exit triggers to network nodes (Advanced Transporter & Human resource)
- [\[APP-669\]](https://incontrolsim.atlassian.net/browse/APP-669) When shadowing an object with the MovieCreator, the rotations can be rather abrupt when the object is jumping. This needs to be improved.
- $[APP-671]$  SkyBox, fog and precipitation
- $\bullet$  [\[APP-674\]](https://incontrolsim.atlassian.net/browse/APP-674) Function editor with right click definition of a there defined function gives problems
- [\[APP-697\]](https://incontrolsim.atlassian.net/browse/APP-697) Function Editor could become more user friendly by sorting function names
- $\bullet$  [\[APP-698\]](https://incontrolsim.atlassian.net/browse/APP-698) It would be useful to see the path a Advanced Transporter will follow
- [\[LOG-335\]](https://incontrolsim.atlassian.net/browse/LOG-335) Arrows on conveyors have the color of the conveyors themselves, so can not be seen.
- [\[ED-1199\]](https://incontrolsim.atlassian.net/browse/ED-1199) Improve search option 4DScript list
- [\[ED-1216\]](https://incontrolsim.atlassian.net/browse/ED-1216) Determine absolute screen dimensions in multi screen environment
- [\[ED-1233\]](https://incontrolsim.atlassian.net/browse/ED-1233) Help is missing for dbeCDS...., dbeTransaction, FunctionParameter
- [\[ED-1249\]](https://incontrolsim.atlassian.net/browse/ED-1249) Creating/changing Attributes name only by mouse click. Not by Enter
- [\[ED-1279\]](https://incontrolsim.atlassian.net/browse/ED-1279) Add function to retrieve the datatype of a field defined on a datacontainer
- $\bullet$  [\[ED-1316\]](https://incontrolsim.atlassian.net/browse/ED-1316) Inc does not work with Cell
- [\[ED-1342\]](https://incontrolsim.atlassian.net/browse/ED-1342) ImportIcon help refers to png as pgn
- [\[ED-1346\]](https://incontrolsim.atlassian.net/browse/ED-1346) CAD reader implementation
- $[ED-1347]$  Return true when FileOpen(A) succeeds and false otherwise
- [\[ED-1385\]](https://incontrolsim.atlassian.net/browse/ED-1385) Open definition and find all references need other way of printing function-names in error monitor
- [\[ED-1398\]](https://incontrolsim.atlassian.net/browse/ED-1398) Profiler only in Visual Studio code available
- [\[ED-1406\]](https://incontrolsim.atlassian.net/browse/ED-1406) Comments in combination with a quotation mark is not working correctly

#### **Tasks**

• [\[APP-481\]](https://incontrolsim.atlassian.net/browse/APP-481) - Provide precompiled executables for OLE examples

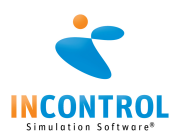

• [<u>ED-917]</u> - EULA